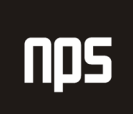

hiša poslovnih rešitev

## **FINANCE 1**

# TEMELJNICE

## POGLAVJE 4

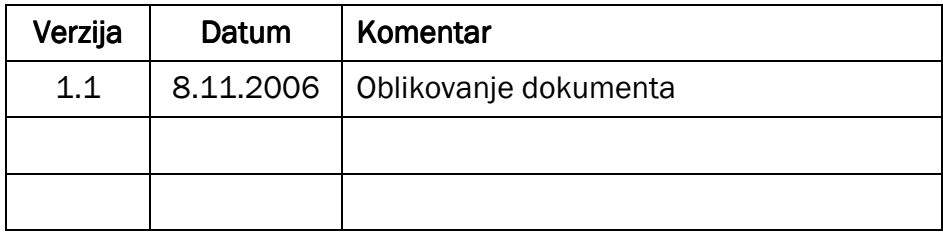

## KAZALO

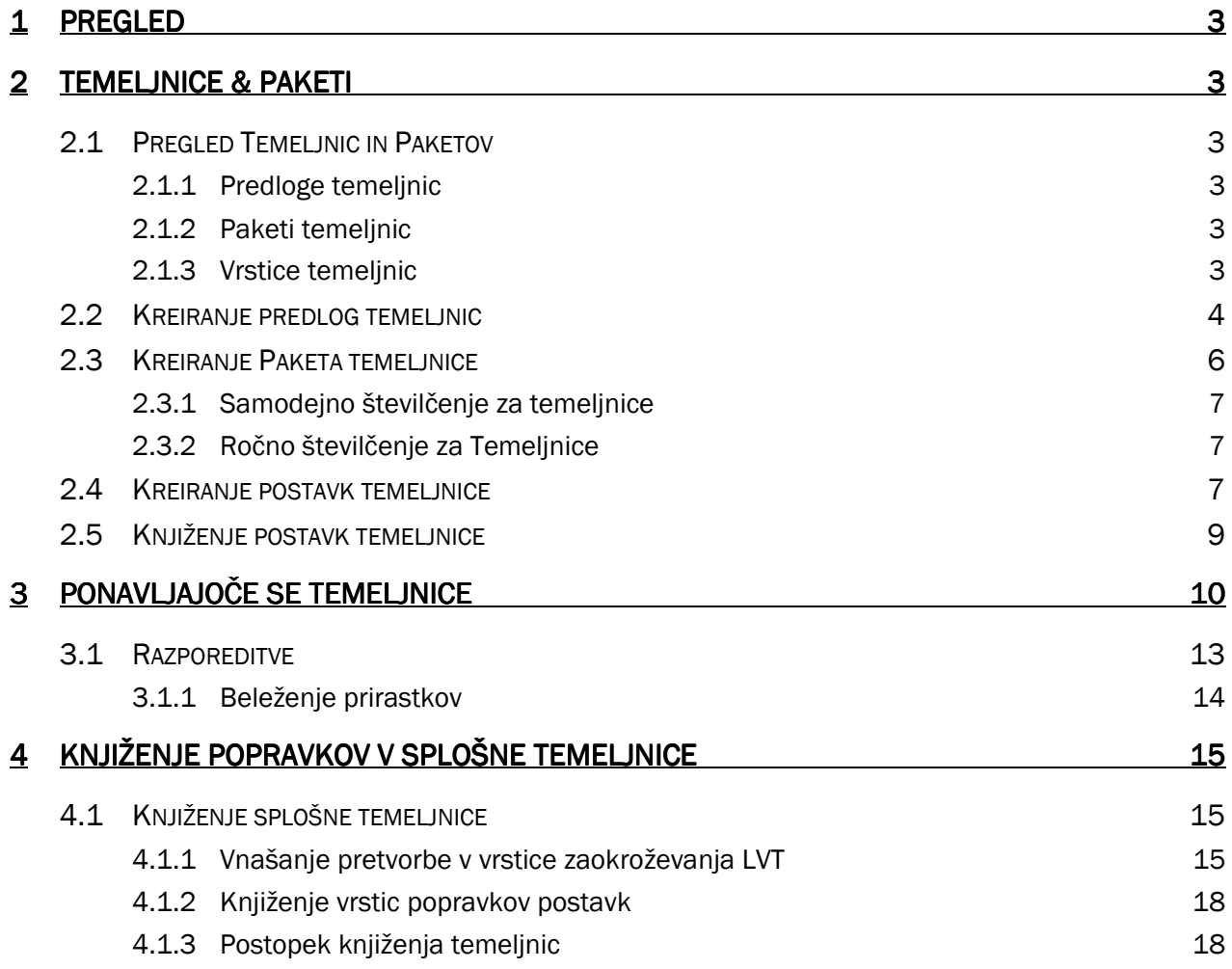

## 1 PREGLED

V tem poglavju boste dobili vpogled v temeljnice in pakete, poučili se boste o številčenju za temeljnice, kako kreirate predloge temeljnice, pakete, temeljnice, ponavljajoče se temeljnice in knjižili popravke z uporabo splošne temeljnice.

## 2 TEMELJNICE & PAKETI

## 2.1 Pregled Temeljnic in Paketov

Splošne temeljnice vam omogočajo vnos podatkov v konte GK in ostale konte; na primer, konte kupcev, konte dobaviteljev in bančne konte. Sistem postavk temeljnice ima tri sloje: predloge temeljnic, pakete temeljnic in vrstice temeljnic.

## 2.1.1 Predloge temeljnic

Temeljnice se uporabljajo za različne vrste ali skupine postavk, kot so nabava, plačila, prodaja in terjatve. Vsaka vrsta temeljnice je nastavljena s svojo predlogo temeljnice. Predloge temeljnic zagotavljajo osnovno strukturo temeljnic, kjer lahko določite privzete informacije za vse pakete kreirane z uporabo predloge.

## 2.1.2 Paketi temeljnic

Paketi temeljnic so kreirani glede na predloge temeljnic. Vsi paketi temeljnic kreirani iz posebnih predlog imajo isto strukturo, privzete namestitve in definirane informacije v predlogi. Glede nato, da so te nastavitve privzete, jih je mogoče spreminjati za vsak poseben paket temeljnic. Paketi so po navadi uporabljeni za razlikovanje postavk uporabnikov med seboj. Na primer, Todd in Sue oba delata na postavkah splošne temeljnice. Todd po navadi vnaša postavke in jih knjiži kasneje, ko so vse odobrene. Da bi preprečili, da bi bile Sue-ine postavke pomešane s Todd-ovimi, lahko pripišete ločene pakete za oba uporabnika.

### 2.1.3 Vrstice temeljnic

Vrstice temeljnic so postavke temeljnice, ki jih želite knjižiti. Informacije vnesene v vrstice temeljnic vsebujejo številko konta, datum knjiženja in znesek temeljnice. Spodaj je ilustracija strukture temeljnice:

|   |                           |                      | CRONUS Slovenija d.o.o. - Microsoft Business Solutions-Navision - [PRIVZETO Privzeti paket temeljnic - Splošna temeljnica] |                               |          |             |                                         |     |          |           |                |       |                                     |             |                       |                         |        |
|---|---------------------------|----------------------|----------------------------------------------------------------------------------------------------|-------------------------------|----------|-------------|-----------------------------------------|-----|----------|-----------|----------------|-------|-------------------------------------|-------------|-----------------------|-------------------------|--------|
| 圇 | Datoteka                  | Urejanje Pogled      |                                                                                                    | Orodja Okno Pomoč             |          |             |                                         |     |          |           |                |       |                                     |             |                       |                         | $\Box$ |
|   |                           |                      | $\boldsymbol{\mathsf{s}}$<br>刷                                                                                             | ×.                            |          | 顧<br>國      | 靐<br>囲                                  | 350 | $\Omega$ | $\bullet$ |                | O     |                                     |             |                       |                         |        |
|   |                           | Ime paketa. PRIVZETO | $\blacksquare$                                                                                                    |                               |          |             |                                         |     |          |           |                |       |                                     |             |                       |                         |        |
|   | <b>Datum</b><br>knjiženja | Datum DDV            | V Št.<br>d dokumenta                                                                                                    | Št.<br>zunanjega<br>dokumenta | V        | k Št. konta | Opis                                    |     |          |           | V S S<br>s k k |       | k s s Znesek v breme Znesek v dobro |             | V Št.<br>p protikonta | V S S<br>s k k<br>k S S |        |
|   | 26.01.01                  |                      | G00001                                                                                                    |                               | <b>K</b> |             | 1220 Stroj za pakiranje                 |     |          |           |                | N N D | 30.570.70                           |             | K                     |                         |        |
|   | 26.01.01                  |                      | G00001                                                                                                    |                               | <b>K</b> |             | 8210 Škatle za pakiranje                |     |          |           |                | N N D | 6.783,70                            |             | <b>K</b>              |                         |        |
|   | 26.01.01                  |                      | G00001                                                                                                    |                               | K        |             | 8210 Lepilo za pakiranje                |     |          |           |                | N N D | 7.644,50                            |             | K                     |                         |        |
|   | 26.01.01                  |                      | G00001                                                                                                    |                               |          |             | B SPB-KREDIT Materiali za pakiranje     |     |          |           |                |       |                                     | 44.998,90 K |                       |                         |        |
|   | 26.01.01                  |                      | G00002                                                                                                    |                               | <b>K</b> |             | 5710 Račun št. 156786 za gorivo         |     |          |           |                |       | 3.418.80                            |             | <b>K</b>              |                         |        |
|   | 26.01.01                  |                      | G00002                                                                                                    |                               | <b>K</b> |             | 5750 Račun št. 156786 za gorivo         |     |          |           |                |       | 1.707,00                            |             | <b>K</b>              |                         |        |
|   | 26.01.01                  |                      | G00002                                                                                                    |                               | K        |             | 8510 Račun št. 156786 za gorivo         |     |          |           | N N D          |       | 6.268,60                            |             | <b>K</b>              |                         |        |
|   | 26.01.01                  |                      | G00002                                                                                                    |                               | <b>K</b> |             | 5710 Račun št. 156786 za gorivo         |     |          |           |                |       | 1.596,60                            |             | <b>K</b>              |                         |        |
|   | 26.01.01                  |                      | G00002                                                                                                    |                               | <b>K</b> |             | 5750 Račun št. 156786 za gorivo         |     |          |           |                |       | 797.10                              |             | K                     |                         |        |
|   | 26.01.01                  |                      | G00002                                                                                                    |                               | K        |             | 8510 Račun št. 156786 za gorivo         |     |          |           | N N D          |       | 2.925,90                            |             | K                     |                         |        |
|   | 26.01.01                  |                      | G00002                                                                                                    |                               | K        |             | 5710 Račun št. 156786 za gorivo         |     |          |           |                |       | 4.355,70                            |             | K                     |                         |        |
|   | 26.01.01                  |                      | G00002                                                                                                    |                               | K        |             | 5750 Račun št. 156786 za gorivo         |     |          |           |                |       | 2.177,80                            |             | K                     |                         |        |
|   | 26.01.01                  |                      | G00002                                                                                                    |                               | <b>K</b> |             | 8510 Račun št. 156786 za gorivo         |     |          |           |                | N N D | 7.985.40                            |             | K                     |                         |        |
|   | 26.01.01                  |                      | G00002                                                                                                    |                               |          |             | B SPB-KREDIT Račun št. 156786 za gorivo |     |          |           |                |       |                                     | 31.232,90 K |                       |                         |        |
|   |                           |                      |                                                                                                    |                               |          |             |                                         |     |          |           |                |       |                                     |             |                       |                         |        |

Slika 1: Splošna temeljnica

Vse tri plasti so vedno prisotne, vendar so samo vrstice temeljnice in ime Paketa vedno prikazani v oknu temeljnice. Če niste kreirali dodatnih predlog ali paketov temeljnic, se upoštevata standardna predloga temeljnice in paket PRIVZETO. Vendar pa, če želite dodati novo predlogo ali nov paket, so prikazane vse predloge in paketi za izbor.

## 2.2 Kreiranje predlog temeljnic

1. Kliknite VODENJE FINANC  $\rightarrow$  NASTAVITEV  $\rightarrow$  SPLOŠNO  $\rightarrow$  PREDLOGE TEMELJNIC.

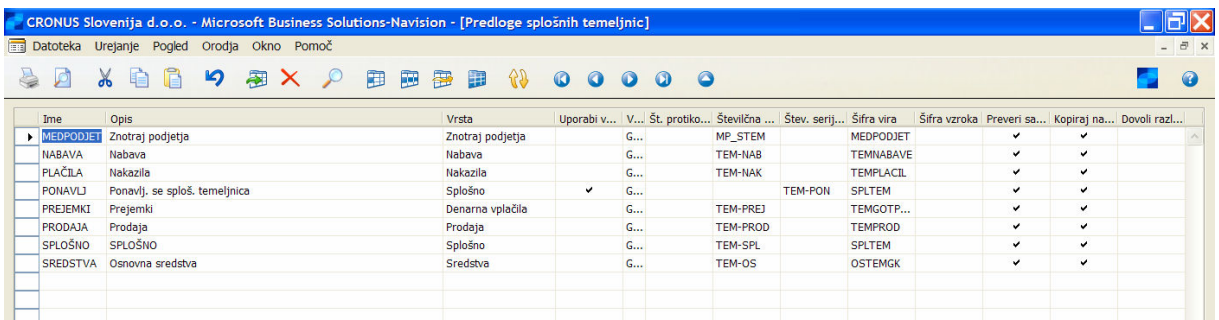

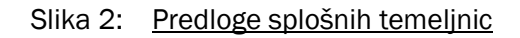

Okno Predlogi splošne temeljnice vsebuje seznam standardnih predlog temeljnic, ki so nastavljene za podjetje. Predloge temeljnic so nastavljene, tako da odražajo vrste transakcij, na katere se temeljnica nanaša.

Če pogledate v Predlog SPLOŠNO, vsebuje sledeča polja:

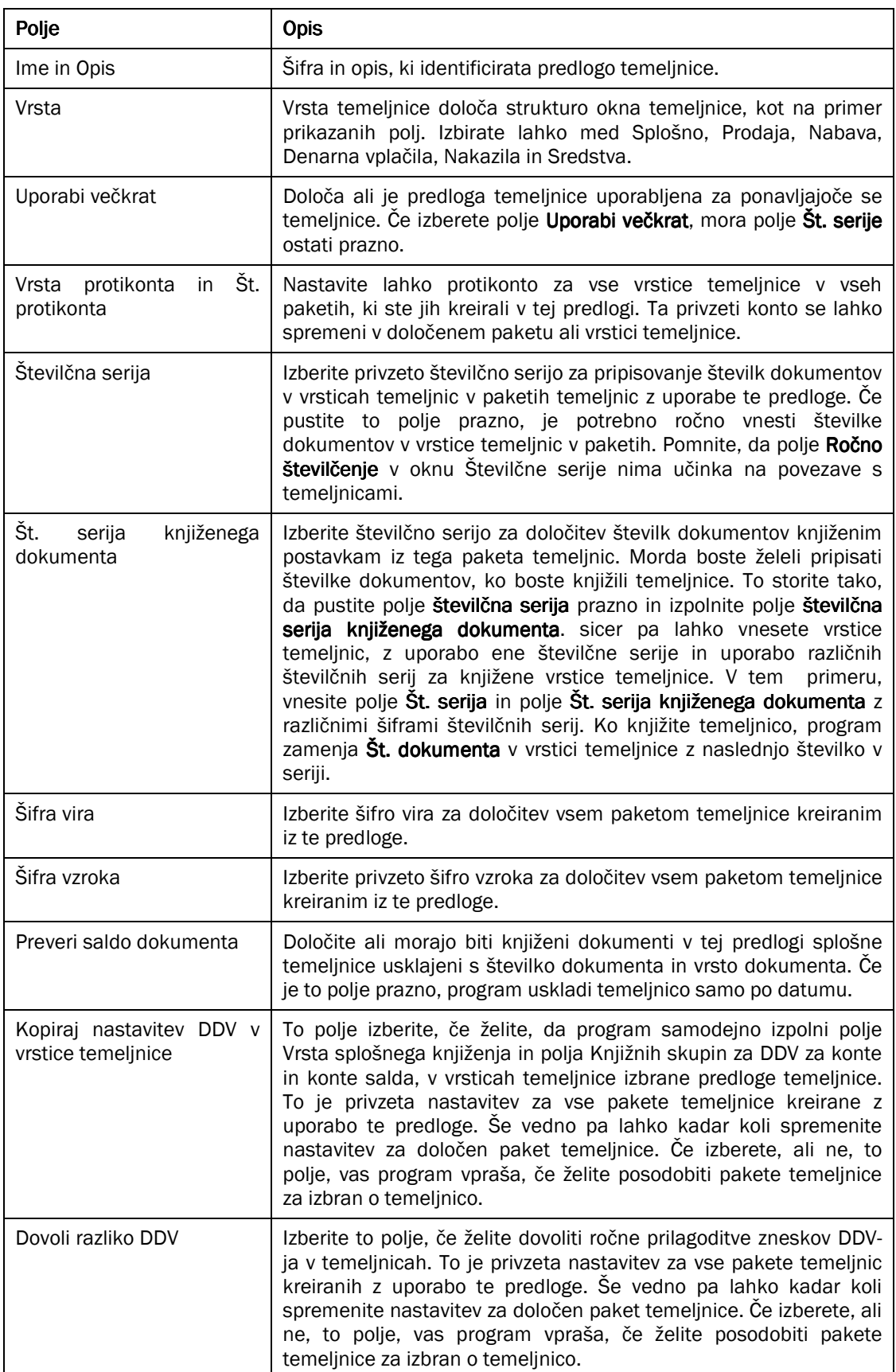

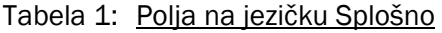

## 2.3 Kreiranje Paketa temeljnice

Recimo, da želite kreirati dva nova paketa splošnih temeljnic za Sue in Todd-a.

- 1. Za odprtje paketov temeljnic, kliknite GLAVNA KNJIGA  $\rightarrow$  SPLOŠNE TEMELJNICE.
- 2. V oknu Splošna temeljnica kliknite na gumb za pomoč v polju Ime paketa.

To je seznam trenutnih paketov, ki so zasnovani na predlogi temeljnice SPLOŠNO. Alternativna metoda za pregledovanje obstoječih paketov je izbor predloge temeljnice v oknu Predloge splošnih temeljnic in klikom na  $PREDLOGA \rightarrow PAKETI.$ 

3. Kreirajte paketa za Sue in Todd-a s pritiskom na F3 in ENTER, in nato vnesite naslednje informacije:

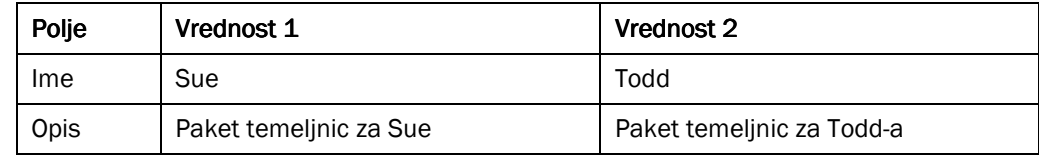

#### Tabela 2: Kreiranje paketa

Vrsta protikonta in Št. protikonta – Paketi temeljnic so zasnovani na predlogi temeljnice SPLOŠNO, ki nima protikonta. Tudi paketi ne vsebujejo protikonta. Za ta primer nimamo nobenega protikonta, zato pustimo ta polja kot so.

Številčna serija in Številčna serija knjiženega dokumenta – Paketi v tem primeru so zasnovani na predlogi temeljnice SPLOŠNO. Kot rezultat tega, se polje številčna serija samodejno izpolni s številčno serijo, definirano v predlogi temeljnice. Želimo ohraniti številčno serijo, pripisano v predlogi, zato pustite TEM-SPL v polju Št. serije. Polje Št. serija knjiženih dokumentov pustite prazno.

Šifra vzroka, Kopiraj nastavitev DDV v vrstice temeljnice in Dovoli razliko DDV - Ta polja pustite s privzetimi nastavitvami, kopiranimi iz predloge temeljnice SPLOŠNO.

4. Ko ste končali, boste imeli dva nova paketa temeljnic.

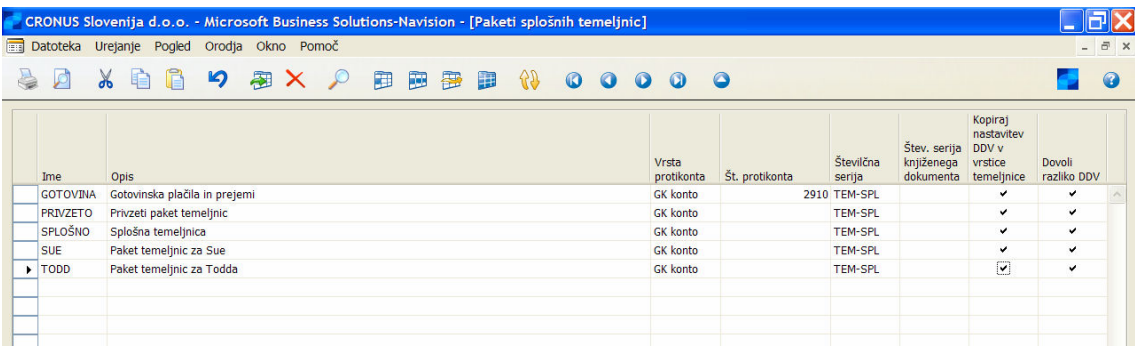

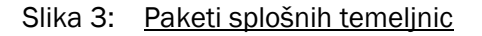

5. Zaprite okno.

## 2.3.1 Samodejno številčenje za temeljnice

Za uporabo samodejnega številčenja, je potrebno definirati šifre številčnih serij in vrstice številčnih serij. Nato je potrebno v vsaki predlogi temeljnice ali paketu temeljnic vnesti šifre številčnih serij v polje **Št. serije**. Če določite šifre številčne serije na predlogi temeljnice, se šifra kopira v vse pakete temeljnic, ki ste jih kreirali znotraj te predlog, vendar lahko še vedno zamenjate ali odstranite šifro na posameznih paketih. Če ne določite šifre na predlogi temeljnice, je potrebno določiti šifro v vsakem paketu temeljnice, če želite uporabiti to samodejno številčenje.

## 2.3.2 Ročno številčenje za Temeljnice

Za uporabo ročnega številčenja dokumentov v paketu temeljnic, pustite polje Št. serije in/ali polje Št. serije knjiženih dokumentov v paketu temeljnic, prazno. Odločite se lahko za uporabo ročnega številčenja za eno ali več specifičnih paketov temeljnic in za samodejno številčenje za druge. V paketih splošnih temeljnic, na primer, imate lahko dokumente v paketu temeljnic GOTOVINA, oštevilčene ročno in dokumente v paketu temeljnic PRIVZETO oštevilčene samodejno. To pomeni, da je potrebno izbrisati polje Št. serije v vrstici z imenom GOTOVINA, vendar pustiti TEM-SPL šifro v vrstici z imenom PRIVZETO.

## 2.4 Kreiranje postavk temeljnice

Zdaj, ko razumete strukturo temeljnic, kreirajmo in knjižimo preprosto postavko temeljnice za denarno vplačilo stroškov čiščenja.

- 1. Kliknite VODENJE FINANC → GLAVNA KNJIGA -> SPLOŠNE TEMELJNICE.
- 2. V polju **Ime paketa**, kliknite na **gumb za pomoč** in izberite paket, ki ste ga kreirali za Todd-a.
- 3. V polju Datum knjiženja vnesite 23/01/01.

#### Opomba

Za vnos današnjega datuma, lahko vnesete D in pritisnete ENTER. Program samodejno vnese današnji datum v polje iz klientovega sistemskega datuma. Prav tako lahko vnesete Pon za vnos dneva v tednu, ali pa vnesete tekoči datum obdelave, za vnos datuma obdelave nastavljenega v programu.

- 4. Pustite polje Vrsta dokumenta prazno za naš primer.
- 5. V polju Št. dokumenta pustite vneseno številko, ki jo je vnesel program. To številko je prevzel program glede na TEM-SPL St. seriji, vneseni za Todd-ov paket temeljnic.
- 6. V polju Vrsta konta kliknite gumb za pomoč in izberite Konto GK.
- 7. V polju Št. konta kliknite na gumb za pomoč, izberite konto številka 8110 in nato kliknite V redu.

Opazite, da je opis samodejno izpolnjen z imenom konta Čiščenje. To vam pomaga potrditi, da je izbran pravilen konto. Lahko prepišete ali dopišete opis, kadar koli želite, na primer zakaj je bila transakcija izvedena.

Za ta primer pustite polje Opis kot je.

8. V polju Znesek vnesite 60,00, postavko v breme na kontu.

V splošni temeljnici, pozitivni znesek predstavlja knjiženje v breme na račun v polju Št. Zneska, med tem ko negativen znesek predstavlja knjiženje v dobro.

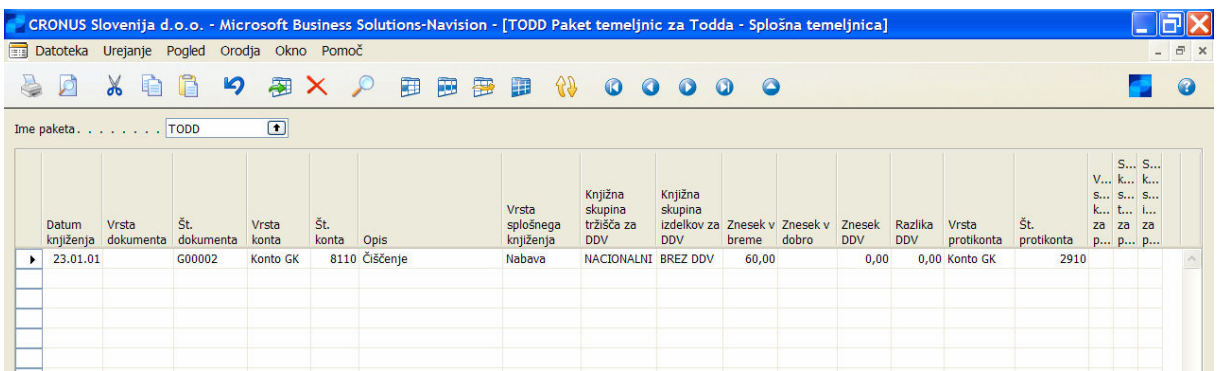

9. V polju Št. protikonta, kliknite na gumb za pomoč in izberite številko 2910 in kliknite V redu.

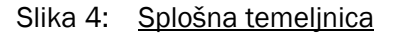

10. Kliknite naprej za naslednjo vrstico.

Kreirali ste novo vrstico. Opazite, da ima nova vrstica popolnoma enak datum in številko dokumenta G00002. Vzrok temu je prejšnja vrstica temeljnice, ki je bila usklajena. Zato program predvideva začetek novega vpisa. Vendar vam ni potrebno izpolnjevati polje Vrsta protikonta in Št. protikonta za vsako vrstico. Kreirate lahko vrstico salda temeljnice v kasnejših vrsticah temeljnice, če želite. Polje skupni saldo na dnu okna je posodobljen z vsako novo vrstico, ki jo dodate paketu. Prikazane vrstice temeljnice v paketu so usklajene, ko je polje Skupni saldo enak 0. Ni mogoče knjižiti vrstice temeljnice, ki ni usklajena.

#### Opomba

Če pritisnete F8, program kopira prejšnje polje/ zapis v novo vrstico.

Kako naj pripišemo te transakcije oddelkom? Naučili ste se že, da lahko pripišemo dimenzije v temeljnicah z uporabo polj bližnjic dimenzij. Za to je potrebno prikazati polje bližnjice dimenzije Oddelka v oknu temeljnice.

Vsa polja na voljo niso prikazana v oknu. Temu je tako zato, ker ima program tako veliko polj, da je nepraktično prikazovati vsa naenkrat, in vsako podjetje ima svoje lastne preference glede tega, kaj želi prikazati na ekranu. Orodje Pokaži/ Skrij dovoljuje uporabniku prilagajanje izgleda okna.

- 1. Kliknite na desno miškino tipko v naslovu stolpca in kliknite Pokaži stolpec.
- 2. Postavite kljukico poleg Oddelek šifra in kliknite V redu.

Opazite, da je polje Oddelek šifra zdaj dodano v oknu. Vsa označena polja v oknu Pokaži stolpec so prikazana v oknu.

Postavko temeljnice lahko zaključimo z uporabo oddelkov.

1. Ponovno kliknite prvo vrstico v temeljnici.

2. V polju Oddelek šifra, kliknite gumb za pomoč, izberite PRODAJA in kliknite V redu.

|                      |                    |                    |                                            |                 |              |               |                                 | CRONUS Slovenija d.o.o. - Microsoft Business Solutions-Navision - [TODD Paket temeljnic za Todda - Splošna temeljnica] |                                                 |           |                            |                      |                       |                     |                   |                                                        |                |                     |
|----------------------|--------------------|--------------------|--------------------------------------------|-----------------|--------------|---------------|---------------------------------|----------------------------------------------------------------------------------------------------|-------------------------------------------------|-----------|----------------------------|----------------------|-----------------------|---------------------|-------------------|--------------------------------------------------------|----------------|---------------------|
|                      |                    |                    | Datoteka Urejanje Pogled Orodja Okno Pomoč |                 |              |               |                                 |                                                                                                    |                                                 |           |                            |                      |                       |                     |                   |                                                        |                | $ \bar{m}$ $\times$ |
|                      | ø                  | 咱<br>$\alpha$      | $\cdot$ )<br><u>ဟ</u>                      | 翮               | $\times$ 0   |               | 再画图                             | 37<br>Ð                                                                                                    | $\bullet$ $\bullet$                             | $\bullet$ | $\circ$<br>$\Omega$        |                      |                       |                     |                   |                                                        |                |                     |
|                      |                    | Ime paketa. TODD   |                                            | $\Box$          |              |               |                                 |                                                                                                    |                                                 |           |                            |                      |                       |                     |                   |                                                        |                |                     |
|                      | Datum<br>knjiženja | Vrsta<br>dokumenta | Št.<br>dokumenta                           | Vrsta<br>konta  | Št.<br>konta | Opis          | Vrsta<br>splošnega<br>knjiženja | Knjižna<br>skupina<br>tržišča za<br><b>DDV</b>                                                                         | Knjižna<br>skupina<br>izdelkov za<br><b>DDV</b> | breme     | Znesek v Znesek v<br>dobro | Znesek<br><b>DDV</b> | Razlika<br><b>DDV</b> | Vrsta<br>protikonta | Št.<br>protikonta | S S<br>V k k<br>S S S<br>k t i<br>za za<br>p p p Šifra | za Oddelek     |                     |
| $\ddot{\phantom{1}}$ | 23.01.01           |                    | $\vert \cdot \vert$ G00002                 | <b>Konto GK</b> |              | 8110 Čiščenje | Nabava                          | NACIONALNI BREZ DDV                                                                                                    |                                                 | 60,00     |                            | 0,00                 |                       | 0,00 Konto GK       | 2910              |                                                        | <b>PRODAJA</b> |                     |
|                      |                    |                    |                                            |                 |              |               |                                 |                                                                                                    |                                                 |           |                            |                      |                       |                     |                   |                                                        |                |                     |

Slika 5: Splošna temeljnica

## 2.5 Knjiženje postavk temeljnice

Postavka temeljnice je zdaj zaključena in jo lahko poknjižite. Če želite pogledati testno poročilo preden ga poknjižite, kliknite KNJIŽENJE PREIZKUSNO POROČILO. Učinek lahko vidite, ki ga bo temeljnica imela na tiste konte nastavljene kot za uskladitev, s klikom na KNJIŽENJE  $\rightarrow$  USKLADI.

Ko knjižite temeljnico, lahko knjižite ali pa knjižite in natisnete kopijo temeljnice za vaše zapise. V tem primeru, bomo samo poknjižili temeljnico.

- 1. Kliknite KNJIŽENJE  $\rightarrow$  KNJIŽI.
- 2. Kliknite Da za potrditev.

Vse vidne vrstice v temeljnici so usklajene. Če dodate filter polja ali filter tabele, tako da boste filtrirali vrstice temeljnic s specifičnim datumom knjiženja ali številko dokumenta, potem bodo samo tiste postavke, ki so vidne po filtriranju knjižene. Postavke, ki so bile skrite kot rezultat dodajanja filtrov bodo zdaj knjižene, tudi če so usklajene.

Knjižite lahko tudi nekaj paketov hkrati s klikom na KNJIŽENJE → KNJIŽI v oknu Paketi splošnih temeljnic. Vse vrstice v vseh paketih, ki so vidne v oknu Paketi splošnih temeljnic bodo zaradi tega poknjiženi.

Rezultat knjiženja temeljnice lahko vidite v zadnji postavki dnevnika GK. Kliknite GLAVNA KNJIGA → ZGODOVINA  $\rightarrow$  DNEVNIKI za prikaz postavk GK, ki ste jih kreirali.

|     |     |                                | Datoteka Urejanje Pogled Orodja Okno Pomoč |                 |                                                       |         |           |      |           |                 |                            |                                  |       |  |
|-----|-----|--------------------------------|--------------------------------------------|-----------------|-------------------------------------------------------|---------|-----------|------|-----------|-----------------|----------------------------|----------------------------------|-------|--|
| Ø   |     | G<br>$\frac{1}{2}$             | り<br>图义。                                   | 田               | 國<br>霍                                                | 69<br>Ð | $\bullet$ | 000  | $\bullet$ |                 |                            |                                  |       |  |
| Št. |     | Datum ust ID uporab Šifra vira |                                            |                 | Ime paket Od št. pos Do št. pos Od št. pos Do št. pos |         |           |      |           |                 |                            |                                  |       |  |
|     | 349 | 06.12.05                       | <b>KNJSTRZAL</b>                           |                 | 4039                                                  | 4040    | 1036      | 1035 |           |                 |                            |                                  |       |  |
|     | 350 | 06.12.05                       | <b>NABAVA</b>                              |                 | 4041                                                  | 4043    | 1036      | 1036 |           |                 |                            |                                  |       |  |
|     | 351 | 06.12.05                       | <b>KNJSTRZAL</b>                           |                 | 4044                                                  | 4047    | 1037      | 1036 |           |                 |                            |                                  |       |  |
|     | 352 | 06.12.05                       | <b>NABAVA</b>                              |                 | 4048                                                  | 4050    | 1037      | 1037 |           |                 |                            |                                  |       |  |
|     | 353 | 06.12.05                       | <b>KNJSTRZAL</b>                           |                 | 4051                                                  | 4052    | 1038      | 1037 |           |                 |                            |                                  |       |  |
|     | 354 | 06.12.05                       | <b>NABAVA</b>                              |                 | 4053                                                  | 4055    | 1038      | 1038 |           |                 |                            |                                  |       |  |
|     | 355 | 06.01.06                       | TEMGOTP BANKE                              |                 | 4056                                                  | 4057    | 1039      | 1038 |           |                 |                            |                                  |       |  |
|     | 356 | 12.01.06                       | TEMGOTP BANKE                              |                 | 4058                                                  | 4059    | 1039      | 1038 |           |                 |                            |                                  |       |  |
|     | 357 | 12.01.06                       | <b>KNJSTRZAL</b>                           |                 | 4060                                                  | 4061    | 1039      | 1038 |           |                 |                            |                                  |       |  |
|     | 358 | 12.01.06                       | <b>PRODAJA</b>                             |                 | 4062                                                  | 4065    | 1039      | 1040 |           |                 |                            |                                  |       |  |
|     | 359 | 27.01.06                       | <b>SPLTEM</b>                              | <b>GOTOVINA</b> | 4066                                                  | 4067    | 1041      | 1040 |           |                 |                            |                                  |       |  |
|     | 360 | 01.02.06                       | <b>SPLTEM</b>                              | <b>SPLOŠNO</b>  | 4068                                                  | 4070    | 1041      | 1041 |           |                 |                            |                                  |       |  |
|     | 361 | 01.02.06                       | <b>SPLTEM</b>                              | SPLOŠNO         | 4071                                                  | 4074    | 1042      | 1043 |           |                 |                            |                                  |       |  |
|     | 362 | 01.02.06                       | <b>SPLTEM</b>                              | <b>TODD</b>     | 4075                                                  | 4077    | 1044      | 1044 |           |                 |                            |                                  |       |  |
|     | 363 | 01.02.06                       | <b>SPLTEM</b>                              | <b>PRIVZETO</b> | 4078                                                  | 4081    | 1045      | 1044 |           |                 |                            |                                  |       |  |
|     | 364 | 01.02.06                       | <b>SPLTEM</b>                              | SPLOŠNO         | 4082                                                  | 4088    | 1045      | 1047 |           |                 |                            |                                  |       |  |
|     | 365 | 02.02.06                       | <b>TEMPLACIL</b>                           | <b>BANKE</b>    | 4089                                                  | 4090    | 1048      | 1047 |           |                 |                            |                                  |       |  |
|     | 366 | 02.02.06                       | TEMPLACIL                                  | <b>BANKE</b>    | 4091                                                  | 4092    | 1048      | 1047 |           |                 |                            |                                  |       |  |
|     | 367 | 02.02.06                       | <b>TEMPLACIL</b>                           | <b>BANKE</b>    | 4093                                                  | 4094    | 1048      | 1047 |           |                 |                            |                                  |       |  |
|     | 368 | 02.02.06                       | <b>ZAPNAB</b>                              |                 | 4095                                                  | 4096    | 1048      | 1047 |           |                 |                            |                                  |       |  |
|     | 369 | 02.02.06                       | TEMPLACIL BANKE                            |                 | 4097                                                  | 4098    | 1048      | 1047 |           |                 |                            |                                  |       |  |
|     | 370 | 02.02.06                       | TEMPLACIL                                  | <b>BANKE</b>    | 4099                                                  | 4100    | 1048      | 1047 |           |                 |                            |                                  |       |  |
|     | 371 | 09.02.06                       | <b>SPLTEM</b>                              | <b>SPLOŠNO</b>  | 4101                                                  | 4103    | 1048      | 1048 |           |                 |                            |                                  |       |  |
|     | 372 | 09.02.06                       | <b>IZKAZDDV</b>                            |                 | 4104                                                  | 4111    | 1049      | 1055 |           |                 |                            |                                  |       |  |
|     | 373 | 09.02.06                       | <b>KNJSTRZAL</b>                           |                 | 4112                                                  | 4115    | 1056      | 1055 |           |                 |                            |                                  |       |  |
|     | 374 | 09.02.06                       | PRODAJA                                    |                 | 4116                                                  | 4118    | 1056      | 1056 |           |                 |                            |                                  |       |  |
|     | 375 | 16.03.06                       | <b>NABAVA</b>                              |                 | 4119                                                  | 4121    | 1057      | 1057 |           |                 |                            |                                  |       |  |
|     | 376 | 16.03.06                       | <b>NABAVA</b>                              |                 | 4122                                                  | 4124    | 1058      | 1058 |           |                 |                            |                                  |       |  |
|     | 377 | 16.03.06                       | <b>KNJSTRZAL</b>                           |                 | 4125                                                  | 4126    | 1059      | 1058 |           |                 |                            |                                  |       |  |
|     | 378 | 16.03.06                       | <b>NABAVA</b>                              |                 | 4127                                                  | 4129    | 1059      | 1059 |           |                 |                            |                                  |       |  |
|     | 379 | 16.03.06                       | <b>OSTEMGK</b>                             | <b>PRIVZETO</b> | 4130                                                  | 4133    | 1060      | 1059 |           | Glavna knjiga   |                            |                                  |       |  |
|     | 380 | 27.03.06                       | <b>NABAVA</b>                              |                 | 4134                                                  | 4136    | 1060      | 1060 |           | Postavke kupcev |                            |                                  |       |  |
|     | 381 | 27.03.06                       | <b>NABAVA</b>                              |                 | 4137                                                  | 4139    | 1061      | 1061 |           |                 | Postavke dobaviteljev      |                                  |       |  |
|     | 382 | 27.03.06                       | <b>NABAVA</b>                              |                 | 4140                                                  | 4142    | 1062      | 1062 |           |                 | Postavke bančnih računov   |                                  |       |  |
|     | 383 | 28.03.06                       | <b>NABAVA</b>                              |                 | 4143                                                  | 4145    | 1063      | 1063 |           |                 | Postavke osnovnih sredstev |                                  |       |  |
|     | 384 | 06.04.06                       | SPLTEM + TODD                              |                 | 4146                                                  | 4147    | 1064      | 1064 |           |                 | Postavke vzdrževanja       |                                  |       |  |
|     |     |                                |                                            |                 |                                                       |         |           |      |           | Postavke DDV    |                            |                                  |       |  |
|     |     |                                |                                            |                 |                                                       |         |           |      |           | <b>Dneynik</b>  | $\overline{\phantom{a}}$   | Funkcije<br>$\blacktriangledown$ | Pomoč |  |

Slika 6: Dnevnik GK

## 3 PONAVLJAJOČE SE TEMELJNICE

Če knjižite določene transakcije pogosto z nekaj ali nič spremembami, je prednost uporabljati ponavljajoče se temeljnice. ponavljajoče se temeljnica je splošna temeljnica s posebnimi polji za upravljanje ponavljajočih se transakcij. Knjižite lahko splošne temeljnice v drugih aplikacijskih območjih, kot so temeljnice prodaje, temeljnice nabave, temeljnice denarnih nakazil, temeljnice gotovinskih plačil in temeljnice osnovni sredstev GK. Isto načelo se nanaša na ponavljajoče se temeljnice. V okno Ponavljajoče s splošne temeljnice lahko dostopate s klikom na Ponavljajoče se temeljnice v meniju Obdelave v vsaki od naslednjih aplikacijskih območji v meniju Vodenje financ:

- -Glavna knjiga
- -**Teriatve**
- -Obveznosti
- -Osnovna sredstva

Prav tako lahko kreirate ponavljajoč se artikel in temeljnice dobavnic preko menija Nabave v območju Zaloga in vrednotenje učinkov in ponavljajoče se vire in temeljnice projektov preko menija Načrtovanje virov v Obdelavah. Ti se ne kažejo v knjiženjih v glavno knjigo, ker gre za ločene funkcije za knjiženje informacij temeljnice projekta in artikla v glavno knjigo, in temeljnice vira, temeljnice virov pa nikoli niso knjižene v GK.

1. Kliknite VODENJE FINANC → GLAVNA KNJIGA → OBDELAVE → PONAVLJAJOČE SE TEMELJNICE.

|                  | CRONUS Slovenija d.o.o. - Microsoft Business Solutions-Navision - [PRIVZETO Privzeta temeljnica - Ponavljajoča se splošna temeljnica]                                                                                                    |                |   |      |  |  |              |      |                                                   |                        |
|------------------|----------------------------------------------------------------------------------------------------|----------------|---|------|--|--|--------------|------|---------------------------------------------------|------------------------|
| E                | Datoteka Urejanje Pogled Orodja Okno Pomoč                                                                                                    |                |   |      |  |  |              |      |                                                   | $ \overline{\sigma}$ x |
|                  | $\textbf{A} \textbf{B} \textbf{A} \textbf{A} \textbf{B} \textbf{B} \textbf{B} \textbf{B} \textbf{C} \textbf{A} \textbf{A} \textbf{B} \textbf{B} \textbf{B} \textbf{C} \textbf{A} \textbf{A} \textbf{A} \textbf{B} \textbf{B} \textbf{C} \textbf{A} \textbf{A} \textbf{A} \textbf{A} \textbf{A} \textbf{A} \textbf{A} \textbf{A} \textbf{A} \textbf{A} \textbf{A} \textbf{A} \textbf{A} \textbf{A} \textbf{A} \textbf{$ |                |   |      |  |  |              |      |                                                   |                        |
|                  | Ime paketa. PRIVZETO<br>N Pogostost  Datum knj Datum DDV V Št. dokum V Št. konta                                                                                                    | $\blacksquare$ |   | Opis |  |  | V S S Znesek |      | Znesek v breme Znesek v dobro Razporejeni zn Velj |                        |
| $\bullet\bullet$ | 27,01.06                                                                                                    |                | K |      |  |  |              | 0,00 | 0,00                                              |                        |
|                  |                                                                                                    |                |   |      |  |  |              |      |                                                   |                        |

Slika 7: Ponavljajoča se splošna temeljnica

Vrstice v oknu Ponavljajoče se splošne temeljnice so zasnovane na isti tabeli kot okno Splošne temeljnice. Za kreiranje temeljnice kot ponavljajoče se temeljnice v oknu Ponavljajoče se temeljnice izpolnite sledeča polja:

2. Izpolnite polje Način ponavljanja. Zgoraj navedene so možnosti izbire, če pritisnete gumb za pomoč.

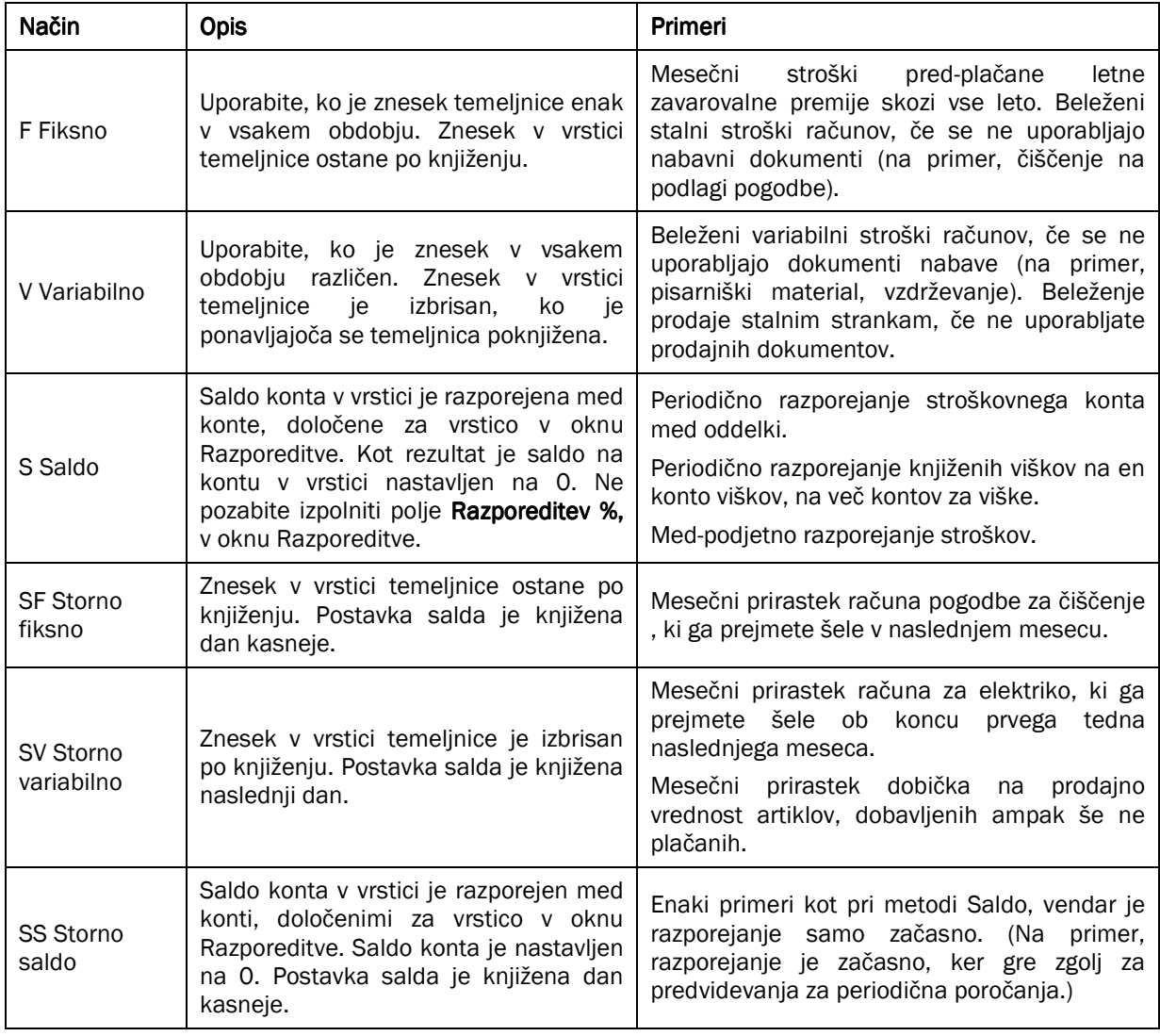

Tabela 3: Polja ponavljajoče se temeljnice

3. Vnesite **Pogostost ponavljanja**. Na primer,  $2D = 2$  dneva,  $1M = 1$  mesec.

T formula določa naslednji datum, ki se prikaže v polju Datum knjiženja, po knjiženju. Na primer, če vnesete 1M in je datum knjiženje 15/01/01, se datum spremeni v 15/02/01, ko ste poknjižili temeljnico.

Če želite knjižiti postavko zadnji dan vsakega meseca po trenutnem mesecu, lahko to storite tako:

- Najprej knjižite postavko zadnji dan meseca in vnesite formulo 1D+1M-1D (1 dan + 1 mesec 1 dan). S to formulo bo program izračunal pravilen datum, ne glede na to koliko dni je v mesecu.
- Najprej knjižite postavko katerikoli dan meseca in vnesite formulo 1M+CM (1 dan + 1 mesec 1 dan). S to formulo bo program izračunal en cel mesec + preostale dneve tekočega meseca.

#### Opomba

Če knjižite mesečne prirastke, ki morajo biti stornirani v naslednjem mesecu (storno fiksni, storno variabilni in storno saldo metode), je potrebno knjižiti na zadnji dan vsakega meseca. Prva postavka MORA biti knjižena na zadnji dan trenutnega meseca in Pogostost ponavljanja mora biti ali 1D+1M+1D ali 1M+CM. To zagotovi, da je storniranje vedno knjiženo na prvi dan naslednjega meseca.

4. Vnesite Datum kniiženia.

Datum knjiženja mora biti na ali pred datumom obdelave za ponavljajočo se temeljnico, da bo poknjižena pravilno. Na primer, če je današnji datum 31/01/01, ne morete knjižiti transakcij datiranih za 01/02/01.

5. Če v paketu temeljnice ni uporabljena številčna serija, vnesite Št. dokumenta.

Če je polje Št. dokumenta v vrstici prazno, lahko vnesete formulo za kreiranje številke dokumenta za vsako knjiženo postavko. Številka dokumenta je posodobljena vsakokrat, ko je knjižena temeljnica. Vendar pa, če je polje Številčna serija knjiženja za izbrano temeljnico izpolnjena s pre-definirano številčno serijo, ne morete uporabiti ročno določenih številk dokumenta.

Združite lahko preprost tekst z naslednjimi tekstovnimi šiframi za oblikovanje številčnih serij:

- %1 Številka današnjega dne
- %2 Številka trenutnega tedna
- %3 Številka trenutnega meseca
- %4 Ime trenutnega meseca
- %5 Ime trenutnega računovodskega obdobja

Če je več kot ena vrstica v temeljnic, program samodejno obdrži isto številko v vrsticah, ki sledijo dokler ni saldo za temeljnico enak 0. Naslednje zaporedna številka je vnesena v naslednjo vrstico.

#### 6. Izpolnite polje Datum zapadlosti, če je zahtevano.

To polje omejuje obdobje knjiženja, saj določa zadnji datum, ko je vnos lahko ponovljen. Če datum ni določen, vrstica temeljnice knjiži dokler ni vrstica temeljnice izbrisana ali dokler ne določite Datuma zapadlosti.

## 3.1 Razporeditve

Ponavljajoče se postavke nimajo protikontov. Ali vnesete posebno vrstico za nasprotni znesek ali pa uporabite okno Razporeditve za razdelitev postavke na druge račune.

Za vnos razporeditve za vrstico ponavljajoče se temeljnice, izberite vrstico v oknu Ponavljajoča se splošna temeljnica in kliknite VRSTICA  $\rightarrow$  RAZPOREDITEV.

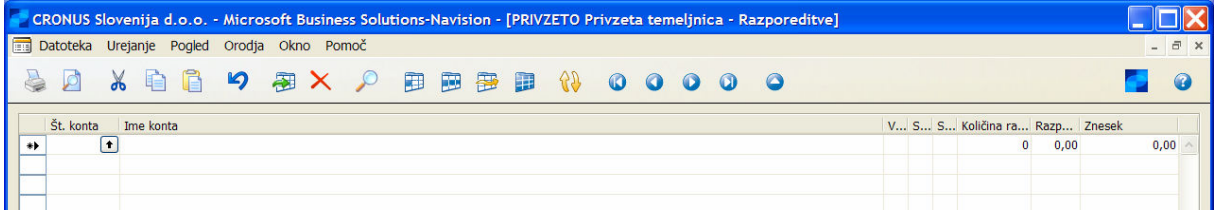

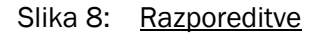

Znesek lahko razporedite iz vrstice na različne konte in dimenzije. Način razporeditve je lahko glede na:

- -Količina razporeditve – Razporedite znesek po količinah. Primer predstavlja število ljudi po različnih oddelkih.
- -Razporeditev % - Razporedite znesek po odstotkih.
- -Znesek – Če uporabljate polji Količina razporeditve in Razporeditev %, program izračuna razporejeni znesek v tem polju. Vendar pa lahko vseeno uporabite polje za vnos ročno izračunanega razporejenega zneska.

Razporejanje lahko uporabite pri vseh ponavljajočih se načinih. Način Saldo mora imeti razporeditev, ker ne more knjižiti samo na protikonto v drugi neki vrstici temeljnice.

Zneska ne vnašajte, če ne uporabljate načina Saldo. Program namreč sam določi zneske za knjiženje iz salda konta v vrstici postopka knjiženja. Če uporabljate način Saldo, je potrebno knjižiti ponavljajočo se temeljnico preden vidite razporejene zneske. Preizkusno poročilo ne prikaže izračunane razporejene zneske.

Potem, ko ste vneli vrstice z razporeditvami, zaprite okno Razporeditve. V oknu Ponavljajoče se splošne temeljnice, je zdaj izpolnjeno polje **Razporejeni znesek (LVT).** Če je vrstica ponavljajoče se temeljnice v LVT, se mora polje Razporejeni znesek (LVT) ujemati s poljem Znesek, vendar z nasprotnim predznakom.

#### Opomba

Polja DDV se lahko izpolnjena v vrsticah ponavljajoče se temeljnice ali v vrstici razporeditve temeljnice, ne pa v obeh. V razporeditvi temeljnice so lahko vnesene samo, če odgovarjajoče vrstice v ponavljajoči se temeljnici niso izpolniene.

Če je polje Način ponavljanja v ponavljajoči se temeljnici nastavljeno na Saldo ali Storno saldo, program ne upošteva šifer vrednostnih dimenzij v ponavljajočih se temeljnicah, ko je konto nastavljena na 0.

## 3.1.1 Beleženje prirastkov

Prirastki prihodkov in stroškov se vnašajo na koncu računovodskega obdobja, da je zagotovljeno, da so vsi prihodki in stroški za obdobje vključeni v finančnih rezultatih. Ti prirastki so stornirani iz glavne knjige na začetku naslednjega računovodskega obdobja. Ponavljajoča se temeljnica je idealna za beleženje teh prirastkov.

Recimo, da želite povišati bančne obresti vsak mesec, ker niste dobili obresti vse do drugega dne naslednjega meseca. Računovodsko obdobje za podjetje pa je koledarski mesec.

1. Za beleženje povišanja bančnih obresti v višini 200,00 za januar, nastavite datum obdelave na 31/01/01 in vnesite sledeče informacije v oknu Ponavljajoča se splošna temeljnica:

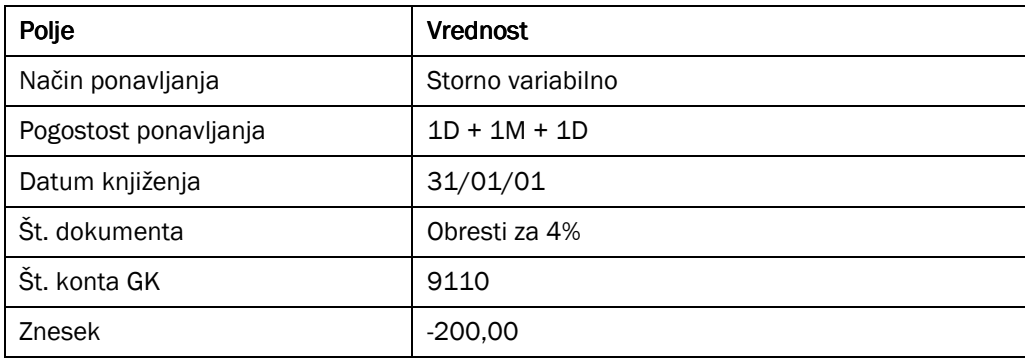

#### Tabela 4: Vpis v ponavljajočo se splošno temeljnico

- 2. V oknu Razporeditve vnesite 100% razporeditve v Konto 2330 Povišane obresti.
- 3. Zaprite okno Razporeditve. Polje Razporejeni znesek (LVT) zdaj kaže 200.

|   |       |                                              |              |                    | CRONUS Slovenija d.o.o. - Microsoft Business Solutions-Navision - TPRIVZETO Privzeta temeljnica - Ponavljajoča se splošna temeljnica] |  |                                                |  |     |                       |              |                          |                   |                                      |              |
|---|-------|----------------------------------------------|--------------|--------------------|----------------------------------------------------------------------------------------------------|--|------------------------------------------------|--|-----|-----------------------|--------------|--------------------------|-------------------|--------------------------------------|--------------|
|   |       | Datoteka Urejanje Pogled Orodja Okno Pomoč   |              |                    |                                                                                                    |  |                                                |  |     |                       |              |                          |                   |                                      | $ \exists$ x |
| è | LO    | 8 白日                                         |              | $\mathfrak{p}$     | <b>图义 Q 图图图</b>                                                                                                    |  | $\mathbf{R}$ and $\mathbf{R}$ and $\mathbf{R}$ |  | - O |                       |              |                          |                   |                                      |              |
|   |       | Ime paketa. PRIVZETO                         |              | $\bullet$          |                                                                                                    |  |                                                |  |     |                       |              |                          |                   |                                      |              |
|   | čin   | Pogostost<br>navljanja ponavljanja knjiženja | <b>Datum</b> | Vrsta<br>dokumenta | Št. dokumenta Vrsta konta Št. konta Opis                                                                                              |  |                                                |  |     | S S<br>V k k<br>S S S | k t i Znesek | Znesek v<br><b>breme</b> | Znesek v<br>dobro | Razporejeni<br>znesek (LVT) Velja do |              |
|   | Storn | $1D+1M+1D$                                   | 31.01.01     |                    | OBRESTI ZA 4% Konto GK                                                                                                    |  | 9110 Obresti od stanja na ban. rač.            |  |     |                       | $-200,00$    |                          | 200,00            | 200,00                               |              |
|   |       |                                              |              |                    |                                                                                                    |  |                                                |  |     |                       |              |                          |                   |                                      |              |
|   |       |                                              |              |                    |                                                                                                    |  |                                                |  |     |                       |              |                          |                   |                                      |              |

Slika 9: Ponavljajoča se splošna temeljnica

4. Knjižite (F11) temeljnico.

Če pogledate v preostalo vrstico v oknu, opazite da je Datum knjiženja zdaj posodobljen na 28/02/01. Polje Znesek je prav tako prazno, saj je temeljnica variabilna temeljnica. Če zopet pogledate v oknu Razporeditev, je razporeditev januarja še vedno v vrstici. Vse, kar je potrebno storiti za povišanje obresti za februar je, da vnesete znesek in spremenite razporeditev, če to želite.

5. Izbrišite vrstico temeljnice, ker je ne bomo več uporabljali.

6. Pojdite na Dnevnik GK in poglejte v postavke GK, ki so bile poknjižene. Videli boste prirastek knjižen 31/01/01 in storno, knjižen 01/02/01.

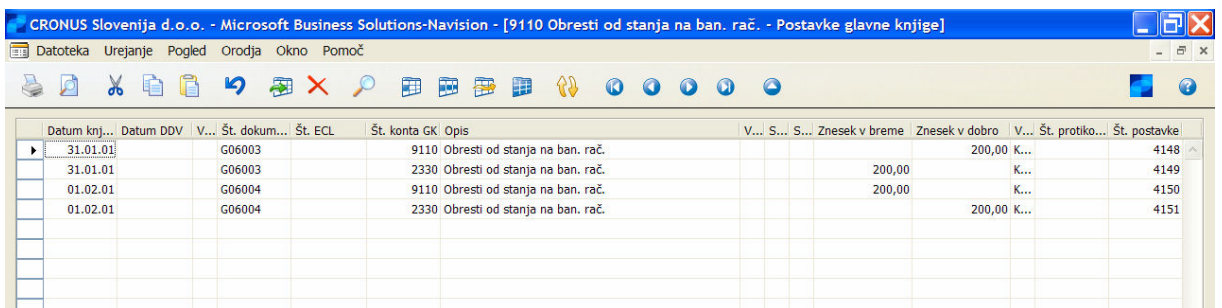

Slika 10: Postavke glavne knjige

## 4 KNJIŽENJE POPRAVKOV V SPLOŠNE TEMELJNICE

## 4.1 Knjiženje splošne temeljnice

Uporabite okno Splošna temeljnica za knjiženje transakcij GK, bančnih kontov, kontov strank, dobaviteljev in osnovnih sredstev. V splošni temeljnici vnašate pomembne informacije za transakcije, kot so datum knjiženja, znesek in konti, na katere želite knjižiti. Informacije, ki jih vnesete v temeljnico so začasne in jih lahko spremenite, dokler se nahajajo v temeljnici.

Naučili ste se že o vnosu postavk denarnih nakazil, bančnih postavkah in vnašanja postavk kupca in dobavitelja v temeljnico. Zdaj se boste naučili več o transakcijah splošne temeljnice v programu. Razložili vam bomo sledeče postopke:

- Vnašanje pretvorbe v vrstice zaokroževanja LVT
- Knjiženje vrstic postavk popravkov
- Postopek knjiženja temeljnic

### 4.1.1 Vnašanje pretvorbe v vrstice zaokroževanja LVT

Ko vnesete znesek tuje valute v temeljnico, program samodejno pretvori zneske v LVT. Vendar pa velja, da tudi če so vse vrstice skladne v tuji valuti, temu ne bo tako, ko bodo spremenjene in zaokrožene v LVT. To pomeni, da je usklajena tuja valuta ne bo usklajena v LVT, in je zato ne bo mogoče knjižiti.

Uporabite lahko Vnesi vrstice zaokroževanje pretvorbe LVT funkcijo za vnos vrstice za zaokroževanje v splošni temeljnici. Ta vrstica popravka bo uskladila zneske LVT, ko bodo usklajeni tudi zneski tuje valute. Potem lahko knjižite temeljnico.

Preden uporabite to funkcijo je potrebno določiti konte GK, ki jih bo program uporabil za zaokroževanje. Te konte določite v poljih Konto zaokroženja pretvorbe LVT v breme in Konto za zaokroženja pretvorbe LVT v dobro v oknu Valuta.

## 4.1.1.1 Scenarij – Zaokroženja pretvorbe LVT

Plačati morate Stroške vzdrževanja poslopja. V dogovoru je navedeno, da se plačuje v evrih. Stroški vključujejo DDV:

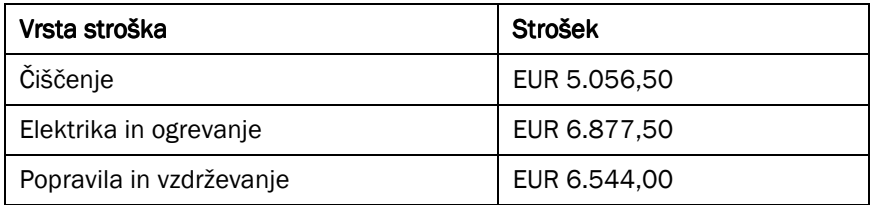

#### Tabela 5: Stroški

- 1. Kliknite VODENJE FINANC  $\rightarrow$  GLAVNA KNJIGA  $\rightarrow$  OBDELAVA  $\rightarrow$  VALUTA  $\rightarrow$  VALUTE.
- 2. V oknu Valute se prepričajte, da so v poljih Konto za zaokroženje pretvorbe LVT v breme in Konto za zaokroženje pretvorbe LVT v dobro Evri.
- 3. Za naš primer uporabite konto 9150 za zaokroženje v dobro in v breme. Izberite polje Neposredno knjiženje za številko konta 9150, da bo naš primer deloval.
- 4. Zaprite okno Valute in pojdite v okno Splošne temeljnice.
- 5. Za ta primer kreirajte paket temeljnic, imenovan Splošno, tako da protikonto ne bo vnesen samodejno.
- 6. Izberite nov paket temeljnic in uporabite POGLED > POKAŽI STOLPEC funkcijo za vnos polja Šifra valute.
- 7. Vnesite sledeče tri vrstice v temeljnico:

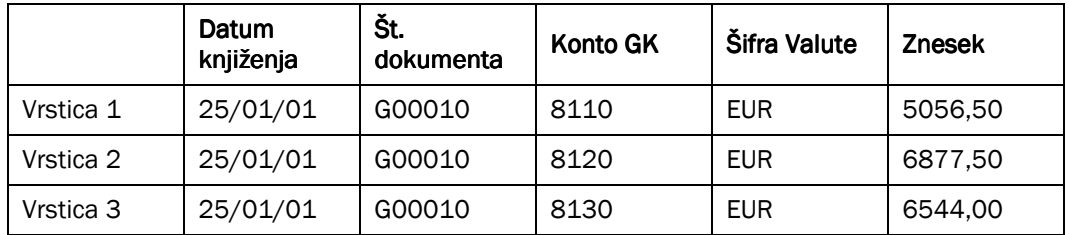

#### Tabela 6: Vrstice v temeljnici

8. Vnesite zadnjo vrstico v temeljnico z uporabo konta GK 2910 v povezavi z zneskom -18.478,00 EUR. Pustite polje Knjižna skupina prazno.

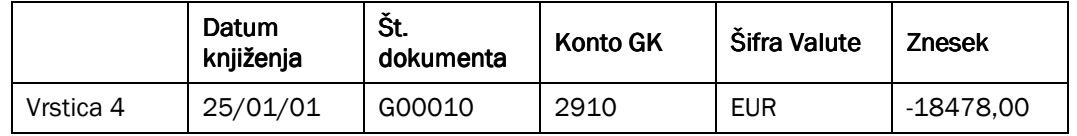

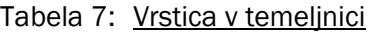

Znesek salda v EUR je enak 0, ne pa tudi znesek, pretvorjen v LVT. Zaokrožen znesek 0,01 je viden v poljih Saldo in Skupni saldo v oknu Splošne temeljnice. Ker temeljnica ni usklajena, je ne morete poknjižiti.

9. Kliknite FUNKCIJE -> VNESI PRETVORBE V VRSTICE ZAOKROŽ. LVT.

Program vnese zaokroženje LVT razlike in zaokroženo razliko konta samodejno. Opazit, da je polje Šifra valute prazna, ker temeljnica LVT usklajuje izračunan znesek v polju Znesek (LVT) drugih vrstic v temeljnici.

|   | CRONUS Slovenija d.o.o. - Microsoft Business Solutions-Navision - [SPLOSNO Splošna temeljnica - Splošna temeljnica]<br>Datoteka Urejanje Pogled Orodja Okno Pomoč |                          |                                      |                                    |                   |                                    |              |                                 |                                                |                                  |                               |                   |              |                                    |                                   | 日 ×                      |                                                        |           |
|---|----------------------------------------------------------------------------------------------------|--------------------------|--------------------------------------|------------------------------------|-------------------|------------------------------------|--------------|---------------------------------|------------------------------------------------|----------------------------------|-------------------------------|-------------------|--------------|------------------------------------|-----------------------------------|--------------------------|--------------------------------------------------------|-----------|
|   | Ø                                                                                                    | $\lambda$ $\blacksquare$ | $\blacksquare$                       | 9 图 X Q 图 图                        |                   |                                    | 多少           | $\mathcal{B}$                   |                                                | 0000                             | $\bullet$                     |                   |              |                                    |                                   |                          |                                                        | $\bullet$ |
|   |                                                                                                    | Ime paketa. SPLOŠNO      |                                      | $\Box$                             |                   |                                    |              |                                 |                                                |                                  |                               |                   |              |                                    |                                   |                          |                                                        |           |
|   | Datum                                                                                                    |                          | Št.<br>knjiženja Datum DDV dokumenta | Vrsta<br>konta                     | Št.<br>konta Opis |                                    | Šifra valute | Vrsta<br>splošnega<br>knjiženja | Knjižna<br>skupina<br>tržišča za<br><b>DDV</b> | Knjižna<br>skupina<br><b>DDV</b> | izdelkov za Znesek v<br>breme | Znesek v<br>dobro | <b>DDV</b>   | Znesek Razlika Vrsta<br><b>DDV</b> | protikonta                        | Št.<br>protikonta        | S S<br>V k k.<br>S S S.<br>k t i.<br>za za za<br>p p p |           |
|   | 25.01.01                                                                                                    |                          | G000010                              | Konto GK                           |                   | 8110 Čiščenje                      | <b>EUR</b>   | Nabava                          | NACIONALNI BREZ DDV                            |                                  | 5.056,50                      |                   | 0,00         |                                    | 0,00 Konto GK                     |                          |                                                        |           |
|   | 25.01.01<br>25.01.01                                                                                                    |                          | G000010<br>G000010                   | Konto GK                           |                   | 8120 Elektrika EUR                 |              | Nabava                          | NACIONALNI BREZ DDV<br>NACIONALNI BREZ DDV     |                                  | 6.877,50<br>6.544,00          |                   | 0,00         |                                    | 0,00 Konto GK<br>0,00 Konto GK    |                          |                                                        |           |
| ٠ | 25.01.01                                                                                                    |                          | G000010                              | <b>Konto GK</b><br><b>Konto GK</b> |                   | 8130 Popravil EUR<br>2910 Gotovina | <b>EUR</b>   | Nabava                          |                                                |                                  |                               | 18.478,00         | 0,00<br>0,00 |                                    | 0,00 Konto GK                     |                          |                                                        |           |
|   |                                                                                                    |                          |                                      |                                    |                   |                                    |              |                                 |                                                |                                  |                               |                   |              |                                    |                                   |                          |                                                        |           |
|   | ∢                                                                                                    |                          |                                      |                                    |                   |                                    |              |                                 |                                                |                                  |                               |                   |              |                                    |                                   |                          | $\rightarrow$                                          |           |
|   | Ime konta<br>Gotovina                                                                                                    |                          |                                      | Ime protikonta                     |                   |                                    |              |                                 |                                                |                                  |                               |                   |              |                                    |                                   | Saldo<br>0,00            | Skupni saldo<br>0,00                                   |           |
|   |                                                                                                    |                          |                                      |                                    |                   |                                    |              |                                 |                                                | Vrstica                          | ▼                             | Konto             | ▼            | Funkcije                           | Knjiženje<br>$\blacktriangledown$ | $\overline{\phantom{a}}$ | Pomoč                                                  |           |

Slika 11: Splošna temeljnica

10. Knjižite (F11) temeljnico.

Odprite Dnevnike, da bi videli postavke Glavne knjige, ki ste jih ravnokar knjižili.

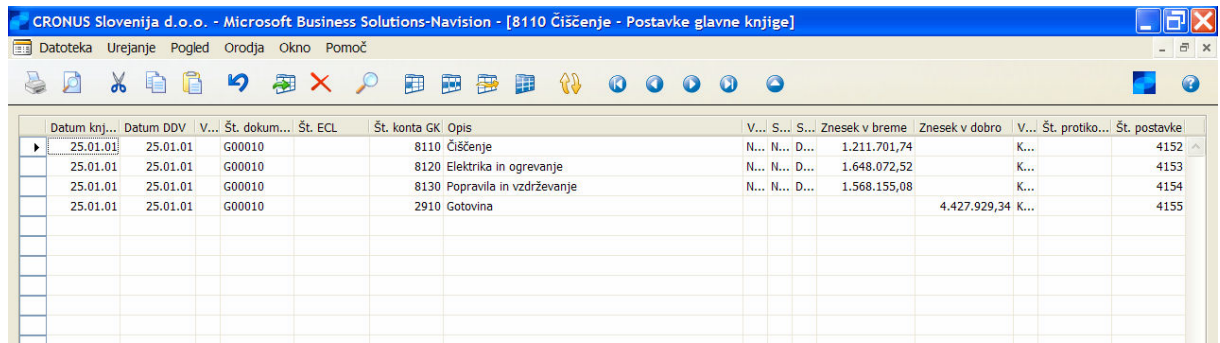

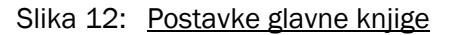

### 4.1.2 Knjiženje vrstic popravkov postavk

Ko odkrijete napačno postavko, jo je potrebno popraviti. Ker ne morete spremeniti ali izbrisati postavke GK v programu, je edini način, da popravite napake tako, da poknjižite eno ali več postavk s popravki. To lahko storite v splošni temeljnici.

Da bi videli kako delujejo postavke popravkov, vnesite polje Popravki v oknu Splošne temeljnice. Pritisnite CTRL + F2 in vnesite polje z uporabo meni polje. Morda bi prav tako želeli vnesti Znesek v breme in Znesek v dobro v oknu Splošne temeljnice, da bi videli razliko med popravki in ostalimi knjiženi.

Nepravilno knjižbo lahko uporabite z uporabo polje Popravek, vendar lahko popravite postavke brez uporabe tega polje. Če knjižite brez uporabe polje Popravek, mora polje Znesek v vrstici imeti nasprotne predznake kot nepravilna postavka. Program potem knjiži na nasprotno stran konta od tiste, kjer je knjižena nepravilna postavka:

- pozitivni zneski v polju Znesek so knjiženi kot pozitivni znesek v polje Znesek v breme
- negativni zneski v polju Znesek so knjiženi kot pozitivni znesek v polje Znesek v dobro

Če izberete polje Popravek, program uporabi znak polje Znesek v vrstici za določitev knjiženja zneska. Polje Znesek mora še vedno vsebovati nasproten predznak v nepravilni postavki, vendar v tem primeru ni knjižen na nasprotno stran računa:

- negativni zneski v polju Znesek so knjiženi kot negativni znesek v polje Znesek v breme
- pozitivni zneski v polju Znesek so knjiženi kot negativni znesek v polje Znesek v dobro

Da bi videli učinke knjiženih popravkov v kontih GK, uporabite poročilo Bruto bilanca – podrobno. Seštevki knjiženj v dobro in v breme v poročilu ne vključujejo napačnih postavk in njihovih popravkov, če uporabljate polje Popravki, prav tako ni negativnih postavk v poročilu. Skupni saldo za vsak konto GK vključuje tako nepravilne postavke in popravke.

## 4.1.3 Postopek knjiženja temeljnic

Vsaka temeljnica ima serijo postopkov knjiženja (enot šifer), ki se uporabljajo med procesom knjiženja za knjiženje vnesenih informacij iz temeljnice v enega ali več knjig. Na primer, prodajana temeljnica uporablja šifre enot med 11 in 15 za knjiženje informacij vnesenih tako v knjigo kupca kot glavno knjigo.

Ker ima program enotno podatkovno strukturo, se te šifre enot uporabljajo za knjiženje splošne temeljnice, prodajne temeljnice, temeljnice gotovinskih nakazil, temeljnice nabave, temeljnice plačil in financ. Vendar pa glede na njihove velike razlike se temeljnice artikla, temeljnice dobavnic, temeljnice virov in temeljnice projektov imajo vse svoje lastne funkcije knjiženja.